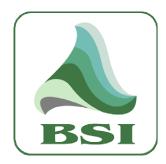

# **Simian 2.1.0**

## What's New?

#### <u>Information</u> info@bsiusa.com

<u>Validation Codes</u> codes@bsiusa.com

#### <u>Website</u>

www.bsiusa.com

#### <u>Sales</u>

Phone: 541-338-8588 Fax: 541-338-8656 sales@bsiusa.com

#### **Broadcast Software International**

503 East 11<sup>th</sup> Avenue
Eugene, Oregon 97401 USA
Copyright 1989-2010. All Rights Reserved.
3 November 2010 – What's New in Simian document v2.1.0

#### **Technical Support**

541-342-5250 support.bsiusa.com

### What's New in Simian 2.1.0?

Simian 2.1.0 is the latest iteration of the Simian 2.0 application. It contains numerous new and updated features, including:

- Supported under Windows XP and Windows 7 32 bit operating systems.
- Manual Meta-Data entry window. Use for live shows to output Metadata, Stream Encoder data, output to your HTML page, and output serial data. You can even have the manually entered item logged to your Event Logs (see picture at right).
- SAYTIME/SAYTEMP macros can now utilize tenths-of-a-degree samples with the temperature

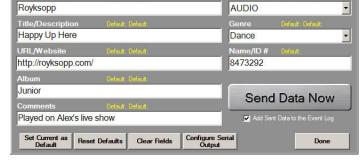

announcement (conversion of temperatures in Fahrenheit results in Celsius temperatures accurate to tenths of a degree).

- New EXITSIMIAN macro allows you to schedule exiting of Simian with options to save the currently open log and engage Crash Recovery (meaning that when you re-open Simian, it'll start playing at the position it was at when closed). Use this macro in a cart along with the Windows "SHUTDOWN -r -f -t 05" command to automatically reboot your system once a week.
- New RESENDDECKDATA macro to allow you to resend all configured Metadata, Stream encoding data, rebuild the Dynamic HTML pages. It also has the ability to incorporate serial data output. This macro is useful to schedule during long format shows so your data can be re-output every few minutes for Stream or RDS encoders.
- Language Customization is now possible with Simian's built in Language Editor. You can change menu names, field names, button titles, error messages, macro descriptions, and more with the language editor (see picture at right).
- New DELAYEXECUTE macro allows you to run any file or macro after a specified delay, or at a

| General       | Menus                                |                 | Verification  <br> Interface | Misc. Window<br>Program Options |                           | sages/Waming<br>ware Options |
|---------------|--------------------------------------|-----------------|------------------------------|---------------------------------|---------------------------|------------------------------|
| NOTE: Sin     | nian must be re                      | estarted for    | r all langua                 | ge changes                      | to take e                 | effect.                      |
| NOTE: Sh      | aded fields are dupl                 |                 |                              |                                 | n these fields            | will                         |
|               | auton                                | natically popul | ate the duplicat             | te fields.                      |                           |                              |
| ∪se           | Default English Language             | Options         | Pass                         | et All Fields to Defa           |                           |                              |
| C Enab        | le Custom Language Opt               | tions           | riesi                        | at All Fleids to Dera           | ut                        |                              |
|               | Page 1                               |                 | Υ                            | Page 2                          |                           | $\overline{}$                |
|               |                                      | Air Date        | Air Date                     | Status                          | Status                    | -1                           |
|               | Files                                | Seque           |                              | ОК                              |                           | _                            |
|               | Folder                               |                 | Category                     | Cancel                          |                           | _                            |
|               | Folders                              |                 | Description                  | Done                            | Done                      | _                            |
| ascending by  | Sorted ascending by                  | Program Log     | Program Log                  | Apply                           | Apply                     | _                            |
| Sorted        | Sorted descending by                 | Audio List      | Audio List                   | Delete                          | Delete                    |                              |
| descending by |                                      | Cue             | Cue                          | Clear All                       |                           |                              |
|               | All                                  | Scheduled       |                              | Clear                           |                           |                              |
|               | Actual                               |                 | Duration                     | Set                             |                           | _                            |
|               |                                      | File Name       | File Name                    | Reset                           | Reset                     |                              |
|               | tion Mode Button                     | Cue Types       |                              | 1                               | _                         |                              |
|               | Full Auto) AUTO<br>re Assist) ASSIST |                 | AutoStart<br>Manual          |                                 | d Time Next<br>e BackTime | -11                          |
|               | /Manual) OFF                         |                 | Time Immediate               |                                 | Non-Sequent               |                              |
| 011 (011      | , in a second                        | Timo iminodiate | Time ininedate               | Non-Sequenti                    | ar ji vori - Gequerii     |                              |
|               |                                      |                 |                              |                                 |                           |                              |
|               |                                      |                 |                              |                                 |                           |                              |
|               |                                      | _               | _                            | _                               |                           | _                            |
|               |                                      |                 |                              |                                 |                           |                              |

specific time. This macro greatly simplifies multi-part recordings by allowing you to run your record stop and your next delayed record start all at the start-of-break trigger.

New TCPOUT and UDPOUT macros to allow you to output text data to a TCP or UDP server. Use
this to manually send data to stream encoders, RDS encoders, or third party hardware that accepts
commands via TCP or UDP.

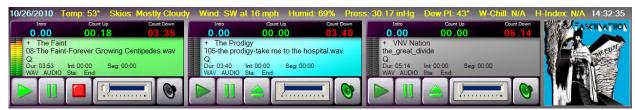

- Improved user interface look and feel:
  - New graphics for playback and record decks, Hot Key panel, Mixer Panel, Voice Track Panel and more (picture above shows new decks).
  - Album Art/Station Logo display allows you to display your station logo on Simian's user interface. In addition, if you have .jpg, .gif, or .bmp files that have file names that match your audio file's artist and/or album names, Simian will display the album art for the duration of that audio file (see image at the top of this page). This feature can be enabled or disabled.
  - More customizable user interface colors: Now in addition to customizing the colors for audio file types, the program log, cart builder and the main user interface background, now you can set Simian's background to a custom picture with any .jpg, .gif, or .bmp.
- New <!—BSIALBUMARTFILENAME--> HTML field tag
  which outputs the filename of the album art displayed in
  the Album Art/Station Logo display so you can have your
  dynamic HTML page display the same album art as is
  displayed in Simian's user interface (requires you have a
  copy of your album art images on your web server).
- New built-in Metadata templates for data output to Orban Optimod and Omnia AXE stream encoders.
- New Incoming Trigger Log. Now you can log the time, function, and trigger number of all triggers received when you need to troubleshoot.
- New %X variable for the CHAIN macro allowing program log names containing "WKD" to be loaded on weekdays, "SAT" on Saturdays, and "SUN" on Sundays.

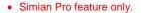

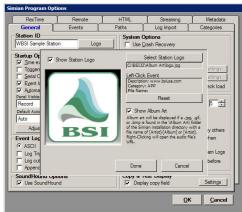

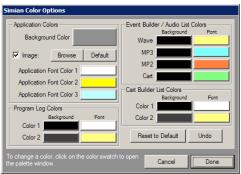

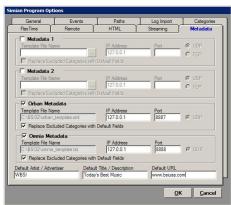